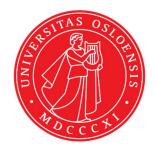

# KJM 5250 and KJM 9250 SHSQC and SHMBC Experiments Version 4.1 Topspin 4.3

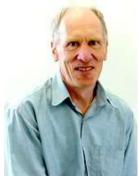

© Professor Emeritus Alistair Lawrence Wilkins, University of Waikato, New Zealand. March 2024

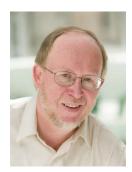

© Professor Frode Rise, University of Oslo, Norway. March 2024

# AVneo400 SHSQC and SHMBC Experiments.

# (This manual is about narrow, medium and wider F1 axis SHSQC and SHMBC experiments witch can be performed without using the "selinv" command and its complexities).

### **1.0 Introduction**

aw coded **Neo-400 SHSQC** and **SHMB**C parameter sets are set up with **1K or 2K** acquired <sup>1</sup>H points in F2 and 128 <sup>13</sup>C increments in F1.

<sup>1</sup>H and <sup>13</sup>C spectral windows and their mid points should be determined before setting up SHSQC or SHMBC experiments. The O1 frequency at which PR or ES is applied at should be determined accurately in Hz, rather than approximately in ppm.

Topspin's **getprosol** and **pulsecal** commands should be used to read in **prosol Table** stored **pulse times** and **powers** and adjust them based on your samples solvent and matrix /buffer effects. Optionally, for concentrated samples, but not low level samples, **pulsecal 13c** can be used to adjust <sup>13</sup>C pulse times and powers.

**Neo-400 aw** coded **shsqc135** pp's have been derived from Topspin's **hsqcedetgpsisp2.3** pp with the addition of auto-calculation of **d21** and **d24** from **cnst**2 (= the  ${}^{1}J{}^{13}C{}^{-1}H$  coupling constant: default value = 145 Hz) and the removal of an optional **p28** trim pulse.

Constant time (CT) aw coded shmbcct parameter sets are set up with min/max  ${}^{1}J$  coupling constants of 120 Hz and 170 Hz respectively and an 8 Hz  ${}^{n}J$  selection filter.

# 1.1 Processing

SHSQC45 and SHQC135 experiments are phase sensitive experiments which should be manually phased before optionally using the **abs1** and **abs2** commands. Low level  ${}^{2}J$  correlations and some correlations outside the set up  ${}^{13}C$  SW (F1) range may be observed in SHSQC spectra.

Constant time **SHMBCCT** spectra acquired in echo-antiecho mode are transformed with **xfb** <u>and **xf2m**</u>. Phasing of these spectra is not required.

The <sup>13</sup>C axis resolution of **SHSQC** and **SHMBC** spectra acquired using 128 increments and linearly processed with **512 or 1024** <sup>13</sup>C axis points is typically 3-4 times greater than that of standard full window **HSQC** and **HMBC** spectra acquired with 160-256 or more increments.

# 2.0 SHSQC Experiments and Parameter Sets

The following <sup>1</sup>H detected **SHSQC** experiments and parameter sets have been set up on the **Neo-400** spectrometer.

| 2.1 | shsqc45    | narrow window experiment |
|-----|------------|--------------------------|
| 2.2 | shsqc135   | narrow window experiment |
| 2.3 | shsqc135pr | with PR presaturation    |
| 2.4 | shsqc135es | with ES peak suppression |

| 2.5  | shsqc135.m     | medium window experiment      |
|------|----------------|-------------------------------|
| 2.6  | shsqc135pr.m   | with PR presaturation         |
| 2.7  | shsqc135es.m   | with ES peak suppression      |
| 2.8  | shsqc135espr.m | with ES + PR peak suppression |
|      |                |                               |
| 2.9  | shsqc135.w     | wider window experiment       |
| 2.10 | shsqc135pr.w   | with PR presaturation         |
| 2.11 | shsqc135es.w   | with ES peak suppression      |

# 3.0 SHMBC Experiments and Parameter Sets

The following <sup>1</sup>H detected **SHMBC** experiments and parameter sets have been set up on the **Neo-400** spectrometer.

| 3.1  | shmbcct       | narrow window experiment      |
|------|---------------|-------------------------------|
| 3.2  | shmbcctpr     | with PR presaturation         |
| 3.3  | shmbcctes     | with ES peak suppression      |
| 3.4  | shmbcct.m     | medium window experiment      |
| 3.5  | shmbcctpr.m   | with PR presaturation         |
| 3.6  | shmbcctes.m   | with ES peak suppression      |
| 3.7  | shmbcctespr.m | with ES + PR peak suppression |
| 3.8  | shmbcct.w     | wider window experiment       |
| 3.9  | shmbcctpr.w   | with PR presaturation         |
| 3.10 | shmbcctes.w   | with ES peak suppression      |

4.0 Appendix How to offset ES from O1 in ESPR experiments

#### 2.1 SHSQC45 Spectrum

Parameter set: awshsqc45 (+ getprosol + pulsecal) Pulse program: awshsqcetgpsisp2.2-45 d24 is automatically calculated from cnst2 SW(<sup>13</sup>C) = 15 ppm, excitation band width is 8-10 ppm

Type eda (enter) and enter SW(<sup>1</sup>H) and SW (<sup>13</sup>C) in ppm. Enter O1P = <sup>1</sup>H spectral window midpoint in ppm. Enter O2P = <sup>13</sup>C spectral window midpoint in ppm. TD(F2) = 1K or 2K, TD(F1) = 128 points.

```
NS = multiple of 4, 8 or 16, DS = 8 or 16.
D1 = repetition delay = 1.5 sec or other time of your choice.
CNST2 = {}^{1}J coupling constant = 145 Hz or other value of your choice (eg: 125-160 Hz).
```

Type **ased** (enter) and review parameters used in the job. Check gradients and shaped pulses are OK, including a prosol Table defined **p43:sp32 Q3\_surbop.1** pulse.

Set receiver gain using RGA (Important!).

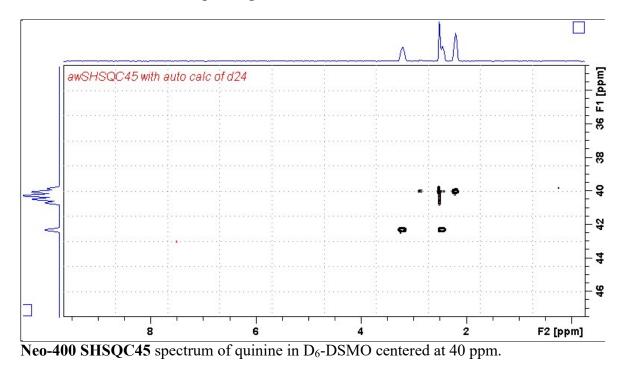

#### 2.2 SHSQC135 Spectrum

Parameter set: awshsqc135 (+ getprosol + pulsecal) Pulse program: awshsqc135 d21 and d24 are automatically calculated from cnst2 SW(<sup>13</sup>C) = 15 ppm; excitation band width is 8-10 ppm

Type eda (enter) and enter SW(<sup>1</sup>H) and SW (<sup>13</sup>C) in ppm. Enter O1P = <sup>1</sup>H spectral window midpoint in ppm. Enter O2P = <sup>13</sup>C spectral window midpoint in ppm. TD(F2) = 1K or 2K, TD(F1) = 128 points.

NS = multiple of 4, 8 or 16, DS = 8 or 16. D1 = repetition delay = 1.5 sec or other time of your choice. CNST2 =  ${}^{1}J$  coupling constant = 145 Hz or other value of your choice (eg: 125-160 Hz).

Type **ased** (enter) and review parameters used in the job. Check that gradients and shaped pulses are OK, including a prosol Table defined **p43:sp32 Q3 surbop.1** pulse.

Set receiver gain using RGA (Important!).

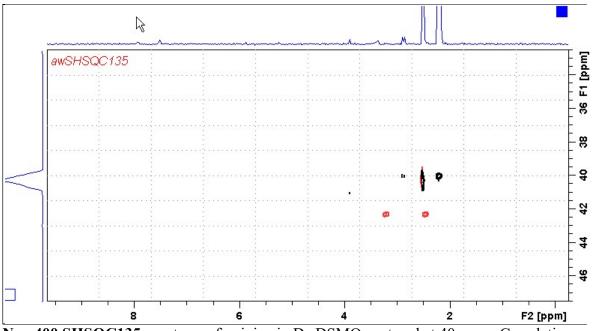

**Neo-400 SHSQC135** spectrum of quinine in D<sub>6</sub>-DSMO centered at 40 ppm. Correlations at the edges of the  ${}^{13}$ C spectral window have reduced intensity.

#### 2.3 SHSQC135pr Spectrum

Parameter set: awshsqc135pr (+ getprosol + pulsecal) Pulse program: awshsqc135pr d21 and d24 are automatically calculated from cnst2 SW(<sup>13</sup>C) = 15 ppm, excitation band width is 8-10 ppm

Type eda (enter) and enter SW(<sup>1</sup>H) and SW (<sup>13</sup>C) in ppm. Enter O1 = <sup>1</sup>H spectral window midpoint in Hz (for PR). Enter O2P = <sup>13</sup>C spectral window midpoint in ppm. TD(F2) = 1K or 2K, TD(F1) = 128 points.

NS = multiple of 4, 8 or 16, DS = 8 or 16.
D1 = repetition delay = 2 sec or other time of your choice.
PLW9(db) = PR power applied during D1. If required the PR power can be increased by <u>subtracting 6</u> or 12 db from its prosol Table value.
CNST2 = <sup>1</sup>J coupling constant = 145 Hz or other value of your choice (eg: 125-160 Hz).

Check that gradients and shaped pulses are OK, including a prosol Table defined **p43:sp32 Q3\_surbop.1** pulse

Set receiver gain using RGA (Important!).

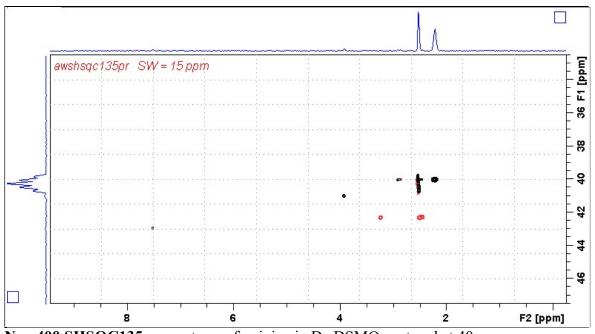

**Neo-400 SHSQC135pr** spectrum of quinine in D<sub>6</sub>-DSMO centered at 40 ppm. Presaturation was applied at the HOD line frequency (3.35 ppm). Correlations at the edges of the <sup>13</sup>C spectral window have reduced intensity.

#### 2.4 SHSQC135es Spectrum

Parameter set: awshsqc135es (+ getprosol + pulsecal) Pulse program: awshsqc135es d21 and d24 are automatically calculated from cnst2 SW(<sup>13</sup>C) = 15 ppm, excitation band width is 8-10 ppm

Type eda (enter) and enter SW(<sup>1</sup>H) and SW (<sup>13</sup>C) in ppm. Enter O1 = <sup>1</sup>H spectral window midpoint in Hz (for ES). Enter O2P = <sup>13</sup>C spectral window midpoint in ppm. TD(F2) = 1K or 2K, TD(F1) = 128 points.

```
NS = multiple of 4, 8 or 16, DS = 8 or 16.
D1 = repetition delay = 1.5 sec or other time of your choice.
CNST2 = {}^{1}J coupling constant = 145 Hz or other value of your choice (eg: 125-160 Hz).
```

Type **ased** (enter) and review parameters used in the job. Check that gradients and shaped pulses are OK, including a prosol Table defined **2000 usec p40:sp10 Sinc1.1000 ES** pulse and a **p43:sp32 Q3\_surbop.1** pulse.

Set receiver gain using RGA (Important!).

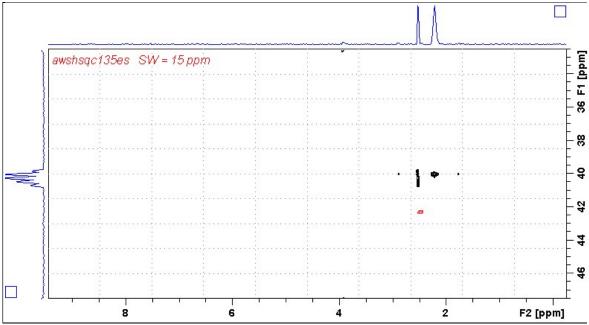

**Neo-400 SHSQC135es** spectrum of quinine in D<sub>6</sub>-DSMO centered at 40 ppm. **ES** was applied at 3.35 ppm (= the HOD line). <sup>1</sup>H signals /correlations located 0.5-0.7 ppm either side of the **ES** suppressed line have reduced intensity. Correlations at the edges of the <sup>13</sup>C spectral window have reduced intensity.

#### 2.5 SHSQC135.m Spectrum

Parameter set: awshsqc135.m (+ getprosol + pulsecal) Pulse program: awshsqc135.m d21 and d24 are automatically calculated from cnst2 SW(<sup>13</sup>C) = 40 ppm; excitation band width is ~ 30-34 ppm

Type eda (enter) and enter SW(<sup>1</sup>H) and SW (<sup>13</sup>C) in ppm. Enter O1P = <sup>1</sup>H spectral window midpoint in ppm. Enter O2P = <sup>13</sup>C spectral window midpoint in ppm. TD(F2) = 1K or 2K, TD(F1) = 128 points.

NS = multiple of 4, 8 or 16, DS = 8 or 16. D1 = repetition delay = 1.5 sec or other time of your choice. CNST2 =  ${}^{1}J$  coupling constant = 145 Hz or other value of your choice (eg: 125-160 Hz).

Type **ased** (enter) and review parameters used in the job. Check that gradients and shaped pulses are OK, including a prosol Table defined **p24:sp16 Q3 surbop.1** pulse.

Set receiver gain using RGA (Important!).

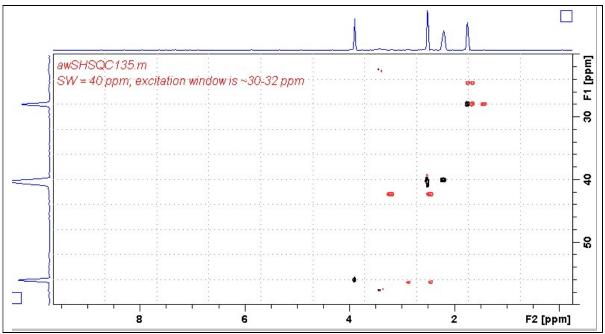

**Neo-400** SHSQC135.m spectrum of quinine in  $D_6$ -DSMO centered at 40 ppm. Correlations at the edges of the <sup>13</sup>C spectral window have reduced intensity.

#### 2.6 SHSQC135pr.m Spectrum

Parameter set: awshsqc135pr.m (+ getprosol + pulsecal)
Pulse program: awshsqc135pr.m d21 and d24 are automatically calculated from cnst2 SW(<sup>13</sup>C) = 40 ppm; excitation band width is 30-34 ppm
Type eda (enter) and enter SW(<sup>1</sup>H) and SW (<sup>13</sup>C) in ppm. Enter O1 = <sup>1</sup>H spectral window midpoint in Hz (for PR). Enter O2P = <sup>13</sup>C spectral window midpoint in ppm. TD(F2) = 1K or 2K, TD(F1) = 128 points.
NS = multiple of 4, 8 or 16, DS = 8 or 16. D1 = repetition delay = 2 sec or other time of your choice. PLW9(db) = PR power applied during D1. If required the PR power can be increased by <u>subtracting 6</u> or 12 db from its prosol Table value.
CNST2 = <sup>1</sup>J coupling constant = 145 Hz or other value of your choice (eg: 125-160 Hz).

Type **ased** (enter) and review parameters used in the job. Check that gradients and shaped pulses are OK, including a prosol Table defined **p24:sp16 Q3 surbop.1** pulse.

Set receiver gain using RGA (Important!).

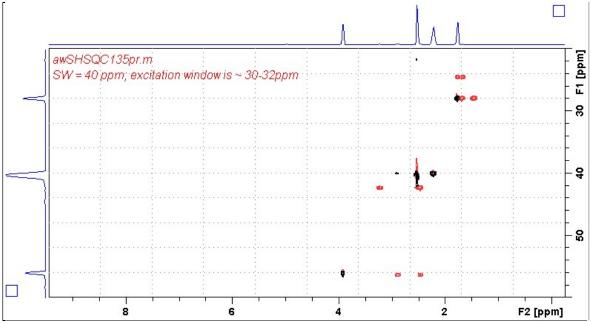

**Neo-400 SHSQC135pr.m** spectrum of quinine in  $D_6$ -DSMO centered at 40 ppm. Presaturation was applied at the HOD line frequency (3.35 ppm). Correlations at the edges of the <sup>13</sup>C spectral window have reduced intensity.

#### 2.7 SHSQC135es.m Spectrum

Parameter set: awshsqc135es.m (+ getprosol + pulsecal) Pulse program: awshsqc135es.m d21 and d24 are automatically calculated from cnst2 SW(<sup>13</sup>C) = 40 ppm; excitation band width is 30-34 ppm

Type eda (enter) and enter SW(<sup>1</sup>H) and SW (<sup>13</sup>C) in ppm. Enter O1 = <sup>1</sup>H spectral window midpoint in Hz (for ES). Enter O2P = <sup>13</sup>C spectral window midpoint in ppm. TD(F2) = 1K or 2K, TD(F1) = 128 points.

NS = multiple of 4, 8 or 16, DS = 8 or 16. D1 = repetition delay = 1.5 sec or other time of your choice. CNST2 =  ${}^{1}J$  coupling constant = 145 Hz or other value of your choice (eg: 125-160 Hz).

Type **ased** (enter) and review parameters used in the job. Check that gradients and shaped pulses are OK, including a prosol Table defined **2000 usec p12:sp1 Sinc1.1000 ES** pulse and a **p24:sp16 Q3\_surbop.1** pulse.

Set receiver gain using RGA (Important!).

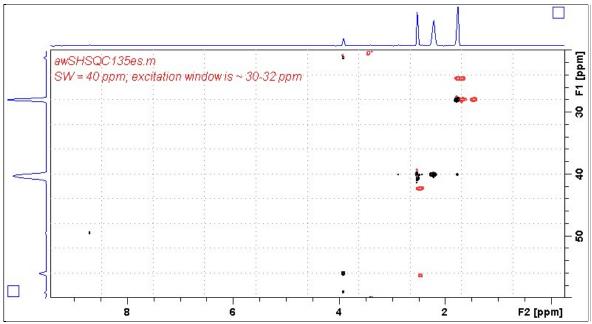

**Neo-400 SHSQC135es.m** spectrum of quinine in D<sub>6</sub>-DSMO centered at 40 ppm. **ES** was applied at 3.35 ppm (= the HOD line). <sup>1</sup>H signals /correlations located 0.5-0.7 ppm either side of the **ES** suppressed line have reduced intensity. Correlations at the edges of the <sup>13</sup>C spectral window have reduced intensity.

#### 2.8 SHSQC135espr.m Spectrum

Parameter set: awshsqc135espr.m (+ getprosol + pulsecal) Pulse program: awshsqc135espr.m d21 and d24 are automatically calculated from cnst2 SW(<sup>13</sup>C) = 40 ppm; excitation band width is 30-34 ppm

Type eda (enter) and enter SW(<sup>1</sup>H) and SW (<sup>13</sup>C) in ppm.
Enter O1 = <sup>1</sup>H spectral window midpoint in Hz (for ES + PR).
ES can optionally be offset from PR as described in the Appendix.
Enter O2P = <sup>13</sup>C spectral window midpoint in ppm.
TD(F2) = 1K or 2K, TD(F1) = 128 points.

NS = multiple of 4, 8 or 16, DS = 8 or 16.
D1 = repetition delay = 2 sec or other time of your choice.
CNST2 = <sup>1</sup>J coupling constant = 145 Hz or other value of your choice (eg: 125-160 Hz).
PLW9(db) = PR power applied during D1. If required the PR power can be increased by <u>subtracting 6</u> or 12 db from its prosol Table value.

Type **ased** (enter) and review parameters used in the job.

Check that gradients and shaped pulses are OK, including a prosol Table defined **2000 usec p12:sp1 Sinc1.1000 ES** pulse and a **p24:sp16 Q3\_surbop.1** pulse. **ES** can optionally be offset from **PR** at **O1** as described in the Appendix.

Set receiver gain using RGA (Important!).

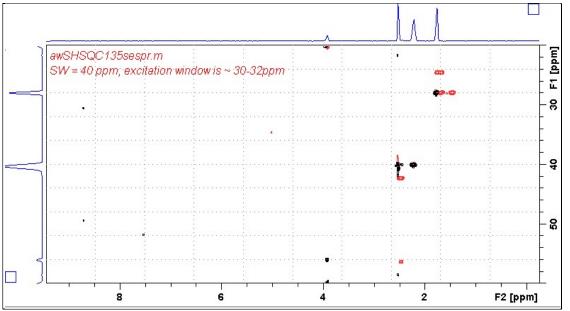

**Neo-400 SHSQC135espr.m** spectrum of quinine in D<sub>6</sub>-DSMO centered at 40 ppm. **ES** + PR was applied at 3.35 ppm (= the HOD line). <sup>1</sup>H signals /correlations located 0.5-0.7 ppm either side of the **ES** suppressed line have reduced intensity. Correlations at the edges of the <sup>13</sup>C spectral window have reduced intensity.

#### 2.9 SHSQC135.w Spectrum

Parameter set: awshsqc135.w (+ getprosol + pulsecal) Pulse program: awshsqc135.w d21 and d24 are automatically calculated from cnst2 SW(<sup>13</sup>C) = 60 ppm; excitation band width is 45-50 ppm

Type eda (enter) and enter SW(<sup>1</sup>H) and SW (<sup>13</sup>C) in ppm. Enter O1P = <sup>1</sup>H spectral window midpoint in ppm. Enter O2P = <sup>13</sup>C spectral window midpoint in ppm. TD(F2) = 1K or 2K, TD(F1) = 128 points.

```
NS = multiple of 4, 8 or 16, DS = 8 or 16.
D1 = repetition delay = 1.5 sec or other time of your choice.
CNST2 = {}^{1}J coupling constant = 145 Hz or other value of your choice (eg: 125-160 Hz).
```

Type **ased** (enter) and review parameters used in the job. Check that gradients and shaped pulses are OK, including a prosol Table defined **p33:sp23 Q3 surbop.1** pulse.

Set receiver gain using RGA (Important!).

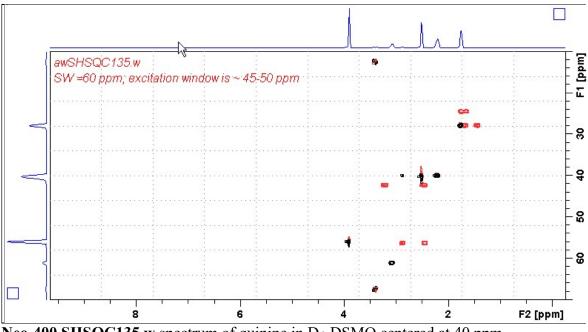

**Neo-400 SHSQC135.w** spectrum of quinine in  $D_6$ -DSMO centered at 40 ppm. Correlations at the edges of the <sup>13</sup>C spectral window have reduced intensity.

#### 2.10 SHSQC135pr.w Spectrum

Parameter set: awshsqc135pr.w (+ getprosol + pulsecal) Pulse program: awshsqc135pr.w d21 and d24 are automatically calculated from cnst2 SW(<sup>13</sup>C) = 60 ppm; excitation band width is 45-50 ppm

Type eda (enter) and enter SW(<sup>1</sup>H) and SW (<sup>13</sup>C) in ppm. Enter O1 = <sup>1</sup>H spectral window midpoint in Hz (for PR). Enter O2P = <sup>13</sup>C spectral window midpoint in ppm. TD(F2) = 1K or 2K, TD(F1) = 128 points.

NS = multiple of 4, 8 or 16, DS = 8 or 16.
D1 = repetition delay = 2 sec or other time of your choice.
PLW9(db) = PR power applied during D1. If required the PR power can be increased by <u>subtracting 6</u> or 12 db from its prosol Table value.
CNST2 = <sup>1</sup>J coupling constant = 145 Hz or other value of your choice (eg: 125-160 Hz).

Check that gradients and shaped pulses are OK, including a prosol Table defined **p33:sp323** Q3 type pulse.

Set receiver gain using RGA (Important!).

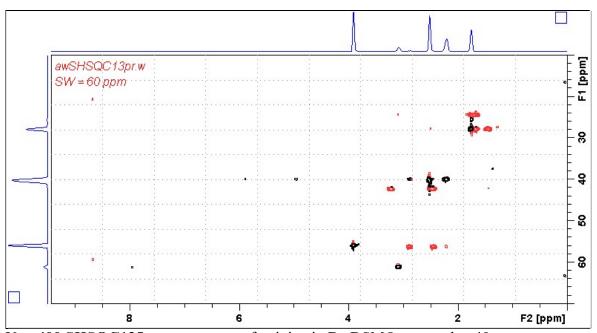

**Neo-400 SHSQC135pr.w** spectrum of quinine in  $D_6$ -DSMO centered at 40 ppm. Presaturation was applied at the HOD line frequency (3.35 ppm). Correlations at the edges of the <sup>13</sup>C spectral window have reduced intensity.

#### 2.11 SHSQC135es.w Spectrum

Parameter set: awshsqc135esw (+ getprosol + pulsecal) Pulse program: awshsqc135es.w d21 and d24 are automatically calculated from cnst2 SW(<sup>13</sup>C) = 60 ppm; excitation band width is 45-50 ppm

Type eda (enter) and enter SW(<sup>1</sup>H) and SW (<sup>13</sup>C) in ppm. Enter O1 = <sup>1</sup>H spectral window midpoint in Hz (for ES). Enter O2P = <sup>13</sup>C spectral window midpoint in ppm. TD(F2) = 1K or 2K, TD(F1) = 128 points.

NS = multiple of 4, 8 or 16, DS = 8 or 16. D1 = repetition delay = 1.5 sec or other time of your choice. CNST2 =  ${}^{1}J$  coupling constant = 145 Hz or other value of your choice (eg: 125-160 Hz).

Type **ased** (enter) and review parameters used in the job. Check that gradients and shaped pulses are OK, including a prosol Table defined **2000 usec p12:sp1 Sinc1.1000 ES** pulse and a **p33:sp23 Q3\_surbop.1** pulse.

Set receiver gain using RGA (Important!).

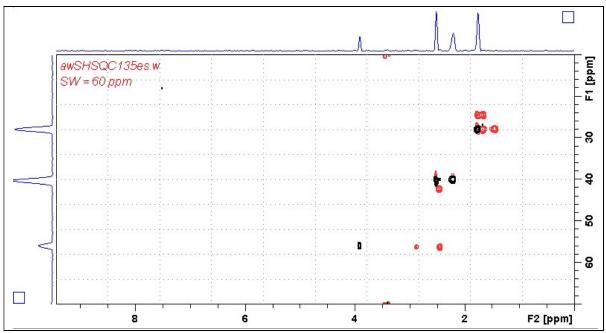

**Neo-400 SHSQC135es.w** spectrum of quinine in D<sub>6</sub>-DSMO centered at 40 ppm. **ES** was applied at 3.35 ppm (= the HOD line). <sup>1</sup>H signals /correlations located 0.5-0.7 ppm either side of the **ES** suppressed line have reduced intensity. Correlations at the edges of the <sup>13</sup>C spectral window have reduced intensity.

#### 3.1 SHMBCCT Spectrum

Parameter set: awshmbcct (+ getprosol + pulsecal) Pulse program: shmbcctetgpl2nd SW(<sup>13</sup>C) = 15 ppm, excitation band width is 8-10 ppm

Type eda (enter) and enter SW(<sup>1</sup>H) and SW (<sup>13</sup>C) in ppm. Enter O1P = <sup>1</sup>H spectral window midpoint in ppm. Enter O2P = <sup>13</sup>C spectral window midpoint in ppm. TD(F2) = 1K or 2K, TD(F1) = 128 points.

NS = multiple of 4, 8 or 16, DS = 8 or 16. D1 = repetition delay =1.5 sec or other time of your choice. CNST6 = 120 Hz, CNST7 = 170 Hz = min/max  ${}^{1}J$  coupling constants. CNST13 =  ${}^{n}J$  selection filter = 8 Hz or other value of your choice (eg: 6-14 Hz).

Type **ased** (enter) and review parameters used in the job. Check that gradients and shaped pulses are OK, including a prosol Table defined **p43:sp32 Q3\_surbop.1** pulse.

Set receiver gain using RGA (Important!).

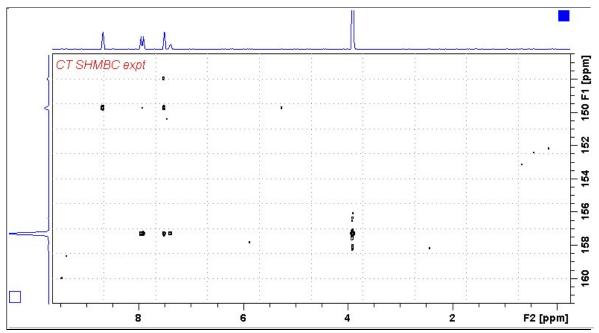

**Neo-400 SHMBCCT** spectrum of quinine in  $D_6$ -DMSO centered at 154 ppm. Correlations at the edges of the <sup>13</sup>C spectral window have reduced intensity.

#### 3.2 SHMBCCTpr Spectrum

Parameter set: **awshmbcctpr** (+ **getprosol** + **pulsecal**) Pulse program: **awshmbcctpr** SW(<sup>13</sup>C) = 15 ppm, excitation band width is 8-10 ppm

Type eda (enter) and enter SW(<sup>1</sup>H) and SW (<sup>13</sup>C) in ppm. Enter O1 = <sup>1</sup>H spectral window midpoint in Hz (for PR). Enter O2P = <sup>13</sup>C spectral window midpoint in ppm. TD(F2) = 1K or 2K, TD(F1) = 128 points.

```
NS = multiple of 4, 8 or 16, DS = 8 or 16.
D1 = repetition delay = 2 sec or other time of your choice.
CNST6 = 120 Hz, CNST7 = 170 Hz = min/max <sup>1</sup>J coupling constants.
CNST13 = <sup>n</sup>J selection filter = 8 Hz or other value of your choice (eg: 6-14 Hz).
PLW9(db) = PR power applied during D1. If required the PR power can be increased by subtracting 6 or 12 db from its prosol Table value.
```

Check that gradients and shaped pulses are OK, including a prosol Table defined **p43:sp32 Q3\_surbop.1** pulse

Set receiver gain using RGA (Important!).

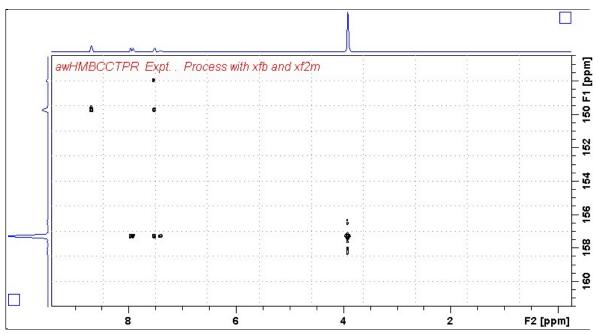

**Neo-400 SHMBCCTpr** spectrum of quinine in  $D_6$ -DMSO centered at 154 ppm. Presaturation was applied at the HOD line frequency (3.35 ppm). Correlations at the edges of the <sup>13</sup>C spectral window have reduced intensity.

#### 3.3 SHMBCCTes Spectrum

Parameter set: **awshmbcctes** (+ **getprosol** + **pulsecal**) Pulse program: **awshmbcctes SW(**<sup>13</sup>**C**) = 15 ppm, excitation band width is 8-10 ppm

Type eda (enter) and enter SW(<sup>1</sup>H) and SW (<sup>13</sup>C) in ppm. Enter O1 = <sup>1</sup>H spectral window midpoint in Hz (for ES). Enter O2P = <sup>13</sup>C spectral window midpoint in ppm. TD(F2) = 1K or 2K, TD(F1) = 128 points.

NS = multiple of 4, 8 or 16, DS = 8 or 16. D1 = repetition delay =1.5 sec or other time of your choice. CNST6 = 120 Hz, CNST7 = 170 Hz = min/max  ${}^{1}J$  coupling constants. CNST13 =  ${}^{n}J$  selection filter = 8 Hz or other value of your choice (eg: 6-14 Hz).

Type **ased** (enter) and review parameters used in the job.

Check that gradients and shaped pulses are OK, including a prosol Table defined **2000 usec p40:sp10 Sinc1.1000 ES** pulse and a **p43:sp32 Q3 surbop.1** pulse.

Set receiver gain using RGA (Important!).

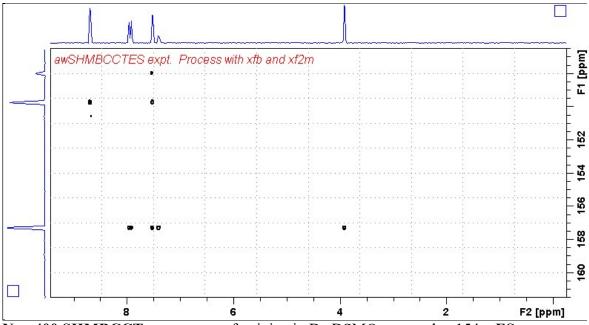

**Neo-400 SHMBCCTes** spectrum of quinine in D<sub>6</sub>-DSMO centered at 154 .. **ES** was applied at 3.35 ppm (= the HOD line). <sup>1</sup>H signals /correlations located 0.5- 0.7 ppm either side of the **ES** suppressed line have reduced intensity. Correlations at the edges of the <sup>13</sup>C spectral window have reduced intensity.

#### 3.4 SHMBCCT.m Spectrum

Parameter set: **awshmbcct.m** (+ **getprosol** + **pulsecal**) Pulse program: **awshmbcct.m** SW(<sup>13</sup>C) = 40 ppm, excitation band width is 28-32 ppm

Type eda (enter) and enter SW(<sup>1</sup>H) and SW (<sup>13</sup>C) in ppm. Enter O1P = <sup>1</sup>H spectral window midpoint in ppm. Enter O2P = <sup>13</sup>C spectral window midpoint in ppm. TD(F2) = 1K or 2K, TD(F1) = 128 points.

```
NS = multiple of 4, 8 or 16, DS = 8 or 16.
D1 = repetition delay =1.5 sec or other time of your choice.
CNST6 = 120 Hz, CNST7 = 170 Hz = min/max {}^{1}J coupling constants.
CNST13 = {}^{n}J selection filter = 8 Hz or other value of your choice (eg: 6-14 Hz).
```

Type **ased** (enter) and review parameters used in the job. Check that gradients and shaped pulses are OK, including a prosol Table defined **p24:sp16 Q3\_surbop.1** pulse.

Set receiver gain using RGA (Important!).

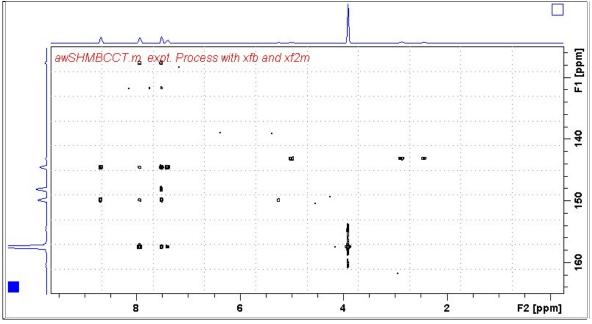

**Neo-400** SHSQCCT.m spectrum of quinine in  $D_6$ -DSMO centered at 145 ppm. Correlations at the edges of the <sup>13</sup>C spectral window have reduced intensity. SHMBCCTPR (Constant time mode SHMBC experiment)

#### 3.5 SHMBCCTpr.m Spectrum

Parameter set: **awshmbcctpr.m** (+ **getprosol** + **pulsecal**) Pulse program: **awshmbcctpr.m SW(1<sup>3</sup>C)** = 40 ppm, excitation band width is 30-32 ppm.

Type eda (enter) and enter SW(<sup>1</sup>H) and SW (<sup>13</sup>C) in ppm. Enter O1 = <sup>1</sup>H spectral window midpoint in Hz (for PR). Enter O2P = <sup>13</sup>C spectral window midpoint in ppm. TD(F2) = 1K or 2K, TD(F1) = 128 points.

```
NS = multiple of 4, 8 or 16, DS = 8 or 16.
D1 = repetition delay =2 sec or other time of your choice.
CNST6 = 120 Hz, CNST7 = 170 Hz = min/max <sup>1</sup>J coupling constants.
CNST13 = <sup>n</sup>J selection filter = 8 Hz or other value of your choice (eg: 6-14 Hz).
PLW9(db) = PR power applied during D1. If required the PR power can be increased by subtracting 6 or 12 db from its prosol Table value.
```

Type **ased** (enter) and review parameters used in the job. Check that gradients and shaped pulses are OK, including a prosol Table defined **p24:sp16 Q3 surbop.1** pulse.

Set receiver gain using RGA (Important!).

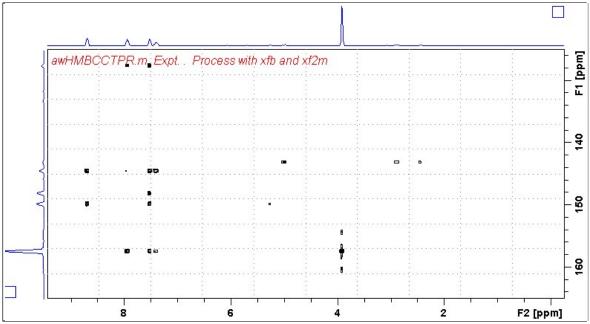

**Neo-400 SHMBCCTpr.m** spectrum of quinine in D<sub>6</sub>-DSMO centered at 145 ppm. Presaturation was applied at the HOD line frequency (3.35 ppm). Correlations at the edges of the  ${}^{13}$ C spectral window have reduced intensity.

#### 3.6 SHMBCCTes.m Spectrum

Parameter set: **awshmbcctes.m** (+ **getprosol** + **pulsecal**) Pulse program: **awshmbcctes.m** 

 $SW(^{13}C) = 40$  ppm, excitation band width is 28-32 ppm

Type eda (enter) and enter SW(<sup>1</sup>H) and SW (<sup>13</sup>C) in ppm. Enter O1 = <sup>1</sup>H spectral window midpoint in Hz (for ES). Enter O2P = <sup>13</sup>C spectral window midpoint in ppm. TD(F2) = 1K or 2K, TD(F1) = 128 points.

```
NS = multiple of 4, 8 or 16, DS = 8 or 16.
D1 = repetition delay =1.5 sec or other time of your choice.
CNST6 = 120 Hz, CNST7 = 170 Hz = min/max {}^{1}J coupling constants.
CNST13 = {}^{n}J selection filter = 8 Hz or other value of your choice (eg: 6-14 Hz).
```

Type ased (enter) and review parameters used in the job.

Check that gradients and shaped pulses are OK, including a prosol Table defined 2000 usec p12:sp1 Sinc1.1000 ES pulse and a p24:sp16 Q3 surbop.1 pulse.

Set receiver gain using RGA (Important!).

Process with: SI(F2) = 1K or 2K, SI(F1) = 1K points WDW(F1) = WDW(F2) = QSINE SSB(F2) = SSB(F1) = 2xfb and xf2m (and abs1 + abs2)

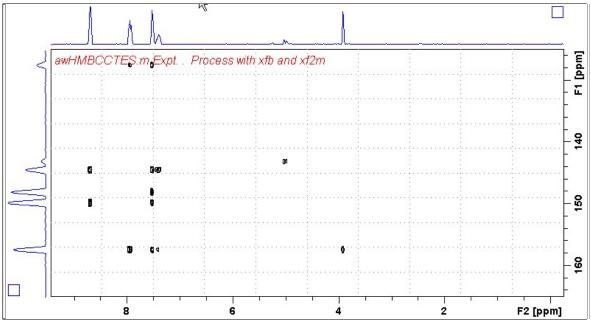

**Neo-400 SHMBCCTes.m** spectrum of quinine in D<sub>6</sub>-DSMO centered at 145 ppm. **ES** was applied at 3.35 ppm (= the HOD line). <sup>1</sup>H signals /correlations located 0.5-0.7 ppm either side of the **ES** suppressed line have reduced intensity. Correlations at the edges of the <sup>13</sup>C spectral window have reduced intensity.

#### 3.7 SHMBCCTespr.m Spectrum

Parameter set: **awshmbcctwespr.w** (+ getprosol + pulsecal) Pulse program: **awshmbcctespr.w** 

 $SW(^{13}C) = 40$  ppm, excitation band width is 30-32 ppm

Type eda (enter) and enter SW(<sup>1</sup>H) and SW (<sup>13</sup>C) in ppm.
Enter O1 = <sup>1</sup>H spectral window midpoint in Hz (for ES +PR).
ES can optionally be offset from PR as described in the Appendix.
Enter O2P = <sup>13</sup>C spectral window midpoint in ppm.
TD(F2) = 1K or 2K, TD(F1) = 128 points.

**NS** = multiple of 4, 8 or 16, **DS** = 8 or 16.

**D1** = repetition delay =2 sec or other time of your choice.

**CNST6** = 120 Hz, **CNST7** = 170 Hz = min/max  ${}^{1}J$  coupling constants.

 $CNST13 = {}^{n}J$  selection filter = 8 Hz or other value of your choice (eg: 6-14 Hz).

**PLW9(db)** = **PR power** applied during **D1**. If required the **PR power** can be increased by *subtracting* 6 or 12 db from its prosol Table value.

Type ased (enter) and review parameters used in the job.

Check that gradients and shaped pulses are OK, including a prosol Table defined **2000 usec p12:sp1 Sinc1.1000 ES** pulse and a **p24:sp16 Q3\_surbop.1** pulse. **ES** can optionally be offset from **PR** at **O1** as described in the Appendix.

Set receiver gain using RGA (Important!).

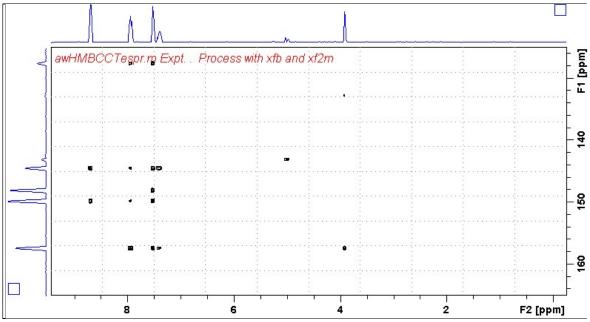

**Neo-400 SHMBCCTespr.m** spectrum of quinine in D<sub>6</sub>-DSMO centered at 145 ppm. Combined **ES** + **PR** was applied at 3.35 ppm (= the HOD line). <sup>1</sup>H signals /correlations located 0.5-0.7 ppm either side of the **ES** suppressed line have reduced intensity. Correlations at the edges of the <sup>13</sup>C spectral window have reduced intensity

#### 3.8 SHMBCCT.w Spectrum

Parameter set: **awshmbcct.w** (+ **getprosol** + **pulsecal**) Pulse program: **awshmbcct.w SW(**<sup>13</sup>**C**) = 60 ppm, excitation band width is 45-50 ppm

Type eda (enter) and enter SW(<sup>1</sup>H) and SW (<sup>13</sup>C) in ppm. Enter O1P = <sup>1</sup>H spectral window midpoint in ppm. Enter O2P = <sup>13</sup>C spectral window midpoint in ppm. TD(F2) = 1K or 2K, TD(F1) = 128 points.

NS = multiple of 4, 8 or 16, DS = 8 or 16. D1 = repetition delay =1.5 sec or other time of your choice. CNST6 = 120 Hz, CNST7 = 170 Hz = min/max  ${}^{1}J$  coupling constants. CNST13 =  ${}^{n}J$  selection filter = 8 Hz or other value of your choice (eg: 6-14 Hz).

Type **ased** (enter) and review parameters used in the job. Check that gradients and shaped pulses are OK, including a prosol Table defined **p33:sp23 Q3\_surbop.1** pulse.

Set receiver gain using RGA (Important!).

Process with: SI(F2) = 1K or 2K, SI(F1) = 512 or 1K points WDW(F1) = WDW(F2) = QSINE SSB(F2) = SSB(F1) = 2xfb and xf2m (and abs1 + abs2)

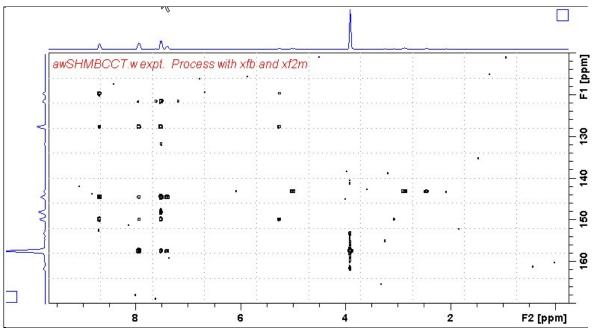

**Neo-400** SHMBCCT.w spectrum of quinine in  $D_6$ -DSMO centered at 140 ppm. Correlations at the edges of the <sup>13</sup>C spectral window have reduced intensity.

#### 3.9 SHMBCCTpr.w Spectrum

Parameter set: **awshmbcctpr.w** (+ getprosol + pulsecal) Pulse program: **awshmbcctpr.w** SW(<sup>13</sup>C) = 60 ppm, excitation band width is 45-50 ppm

Type eda (enter) and enter SW(<sup>1</sup>H) and SW (<sup>13</sup>C) in ppm. Enter O1 = <sup>1</sup>H spectral window midpoint in Hz (for PR). Enter O2P = <sup>13</sup>C spectral window midpoint in ppm. TD(F2) = 1K or 2K, TD(F1) = 128 points.

```
NS = multiple of 4, 8 or 16, DS = 8 or 16.
D1 = repetition delay = 2 sec or other time of your choice.
CNST6 = 120 Hz, CNST7 = 170 Hz = min/max <sup>1</sup>J coupling constants.
CNST13 = <sup>n</sup>J selection filter = 8 Hz or other value of your choice (eg: 6-14 Hz).
PLW9(db) = PR power applied during D1. If required the PR power can be increased by <u>subtracting</u> 6 or 12 db from its prosol Table value.
```

Type **ased** (enter) and review parameters used in the job. Check that gradients and shaped pulses are OK, including a prosol Table defined **p33:sp23 Q3 surbop.1** pulse.

Set receiver gain using RGA (Important!).

Process with: SI(F2) = 1K or 2K, SI(F1) = 512 or 1K points WDW(F1) = WDW(F2) = QSINE SSB(F2) = SSB(F1) = 2xfb and xf2m (and abs1 + abs2))

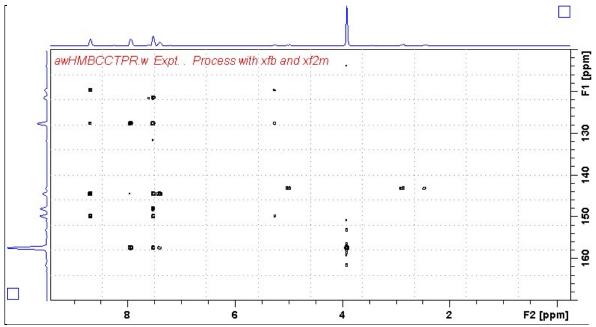

**Neo-400 SHMBCCTpr.w** spectrum of quinine in D<sub>6</sub>-DSMO centered at 140 ppm. Presaturation was applied at the HOD line frequency (3.35 ppm). Correlations at the edges of the  ${}^{13}$ C spectral window have reduced intensity.

#### 3.10 SHMBCCTes.w Spectrum

Parameter set: awshmbcctes.w (+ getprosol + pulsecal) Pulse program: awshmbcctes.w SW(<sup>13</sup>C) = 60 ppm, excitation band width is 45-50 ppm

Type eda (enter) and enter SW(<sup>1</sup>H) and SW (<sup>13</sup>C) in ppm. Enter O1 = <sup>1</sup>H spectral window midpoint in Hz (for ES). Enter O2P = <sup>13</sup>C spectral window midpoint in ppm. TD(F2) = 1K or 2K, TD(F1) = 128 points.

NS = multiple of 4, 8 or 16, DS = 8 or 16. D1 = repetition delay =1.5 sec or other time of your choice. CNST6 = 120 Hz, CNST7 = 170 Hz = min/max  ${}^{1}J$  coupling constants. CNST13 =  ${}^{n}J$  selection filter = 8 Hz or other value of your choice (eg: 6-14 Hz).

Type **ased** (enter) and review parameters used in the job. Check that gradients and shaped pulses are OK, including a prosol Table defined **2000 usec p12:sp1 Sinc1.1000 ES** pulse and a **p33:sp23 Q3 surbop.1** pulse.

Set receiver gain using RGA (Important!).

Process with: SI(F2) = 1K or 2K, SI(F1) = 512 or 1K points WDW(F1) = WDW(F2) = QSINE SSB(F2) = SSB(F1) = 2xfb and xf2m (and abs1 + abs2)

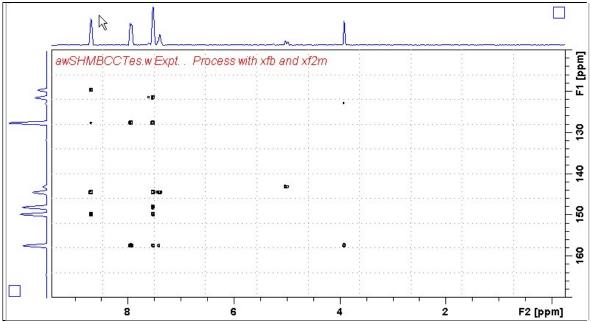

**Neo-400 SHMBCCTes.w** spectrum of quinine in D<sub>6</sub>-DSMO centered at 140 ppm. **ES** was applied at 3.35 ppm (= the HOD line). <sup>1</sup>H signals /correlations located 0.5-0.7 ppm either side of the **ES** suppressed line have reduced intensity. Correlations at the edges of the <sup>13</sup>C spectral window have reduced intensity.

# 4.0 How to offset ES from O1 in an ESPR experiment

By default **ES** and **PR** are applied at **O1** (Hz) frequency in aw coded **HSQC** and **HMBCCT ESPR** experiments. Combined (double) **ES** + **PR** can be used to suppress a large HOD or solvent peak.

The ES pulse in shmbc135espr.m or shmbcctespr.m experiments is defined as an f1 (<sup>1</sup>H) channel 2000 usec Sinc1.1000 p12:sp1 pulse.

The frequency (in Hz) at which **ES** is applied can optionally be offset from **O1** (= the frequency PR is applied) so you can suppress two solvent lines by entering an **SPOFFS1(Hz)** offset value in its **ased** visible cell.

For example if, the **HOD line** occurs at **2701 Hz** and the **DMSO line** occurs at **2007 Hz**, the offset of the **DMSO line** (*to be ES suppressed*) relative to that of the **HOD line** (*PR suppressed at O1*) is calculated as:

```
SPOFFS1(Hz) = ES offset signal (Hz) - O1 frequency (Hz)
```

```
ie 2007 Hz (DMSO) - 2701 Hz (HOD) = - 694 Hz
```

The offset is negative in this case since the **DMSO line** occurs at - 694 Hz *less* than that of the frequency at which **PR** is applied to the **HOD line** at **O1 Hz**.

| General                    | Channel f1   |                      | ALL ALL PROPERTY AND A REAL PROPERTY AND A |   |                                              |
|----------------------------|--------------|----------------------|--------------------------------------------|---|----------------------------------------------|
| Channel f1                 | SFO1 [MHz]   | 800 0327010          |                                            |   | Frequency of ch. 1                           |
|                            | O1 [Hz, ppm] | 01 [Hz, ppm] 2701.00 |                                            |   | Frequency of ch. 1                           |
| Channel 12                 | NUC1         | 1H E                 | dit                                        |   | Nucleus for channel 1                        |
| Gradient channel P1 [µsec] |              | 7.790                |                                            |   | F1 channel - 90 degree high power pulse      |
| F1 indirect dimension      | p2 (µsec)    | 15.58                |                                            |   | F1 channel - 180 degree high power pulse     |
|                            | P12 [usec]   | 2000.000             |                                            |   | ES pulse time (p12:sp1))                     |
|                            | PLW1 (W, dB) | 9.643                | -9.84                                      |   | F1 channel - power level for pulse (default) |
|                            | PLW3 (W, d9) | 0                    | 1000 00                                    |   | Power PLW3                                   |
|                            | PLW9 (W, d8) | 2.3408e-05           | 46.31                                      |   | F1 presaturation power                       |
|                            | SPNAM 1      | Sinc1 1000           |                                            | E | ES pulse type (sinc1 1000)                   |
|                            | SPOAL1       | 0.500                |                                            |   | Phase alignment of freq. offset in SP1       |
|                            | SPOFFS1 [Hz] | -694 00              |                                            |   | Offset frequency for SP1                     |
|                            | SPW1 [WdBW]  | 0.0016874            | 27.73                                      | 1 | Shaped pulse power SPW1                      |

p12:sp1 (<triple> and <triple2>) ES pulse parameters. The SPOFFS1(Hz) offset value is red arrowed.

*Footnote:* **ES** pulses are defined as a **p12:sp1** pulses in pp's that run with *prosol relations* = <*triple> or <triple2>* or as **p40:sp10** pulses with *prosol relations* = <*default>* or *not shown/not included* as a pp line.